# **SmaFinger.NET® Quick Start**

September 6, 2010

# **Quick Start to connect the SF650 on the Ethernet**

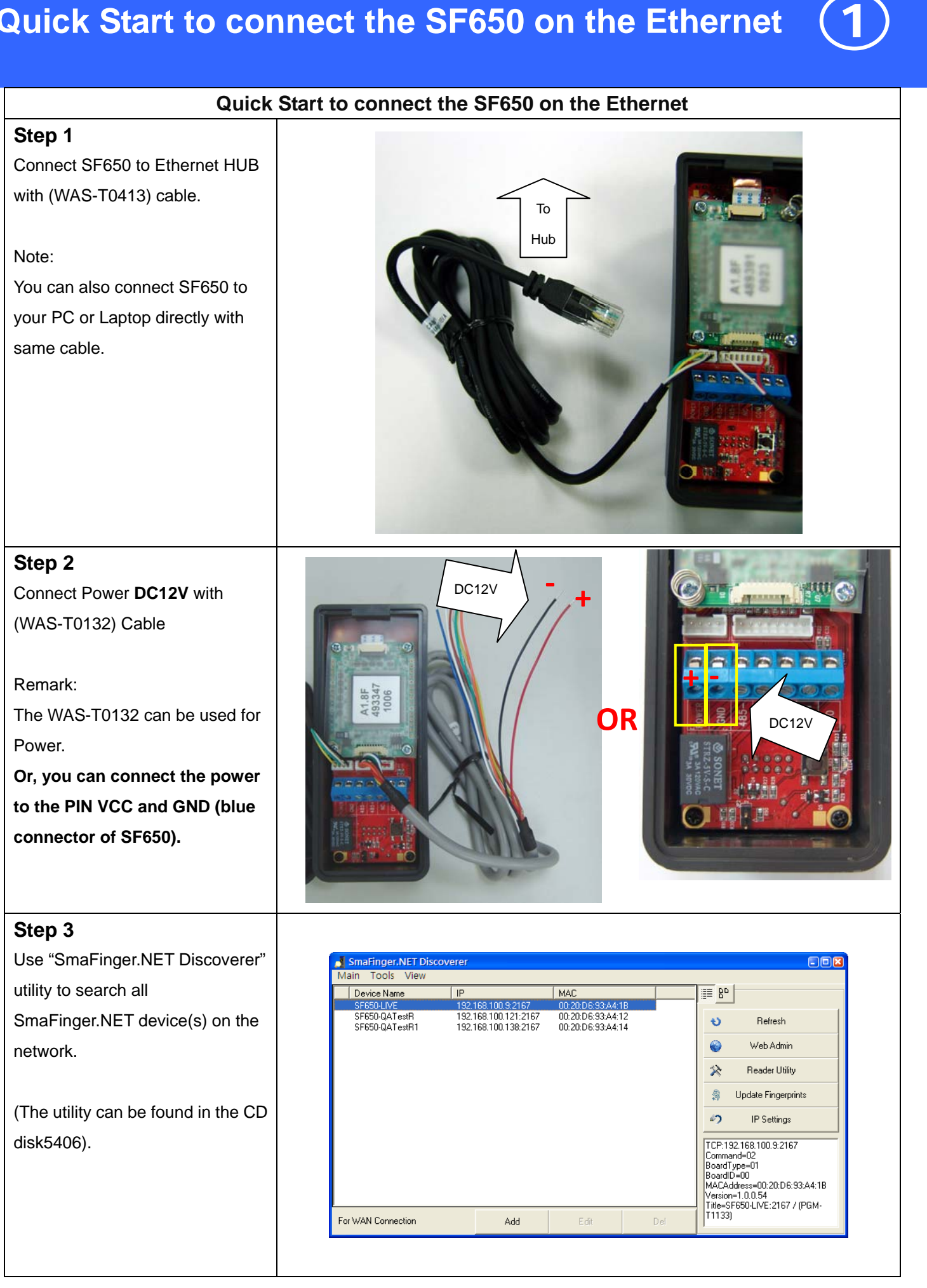

# **Quick Start to connect the SF650 on the Ethernet**

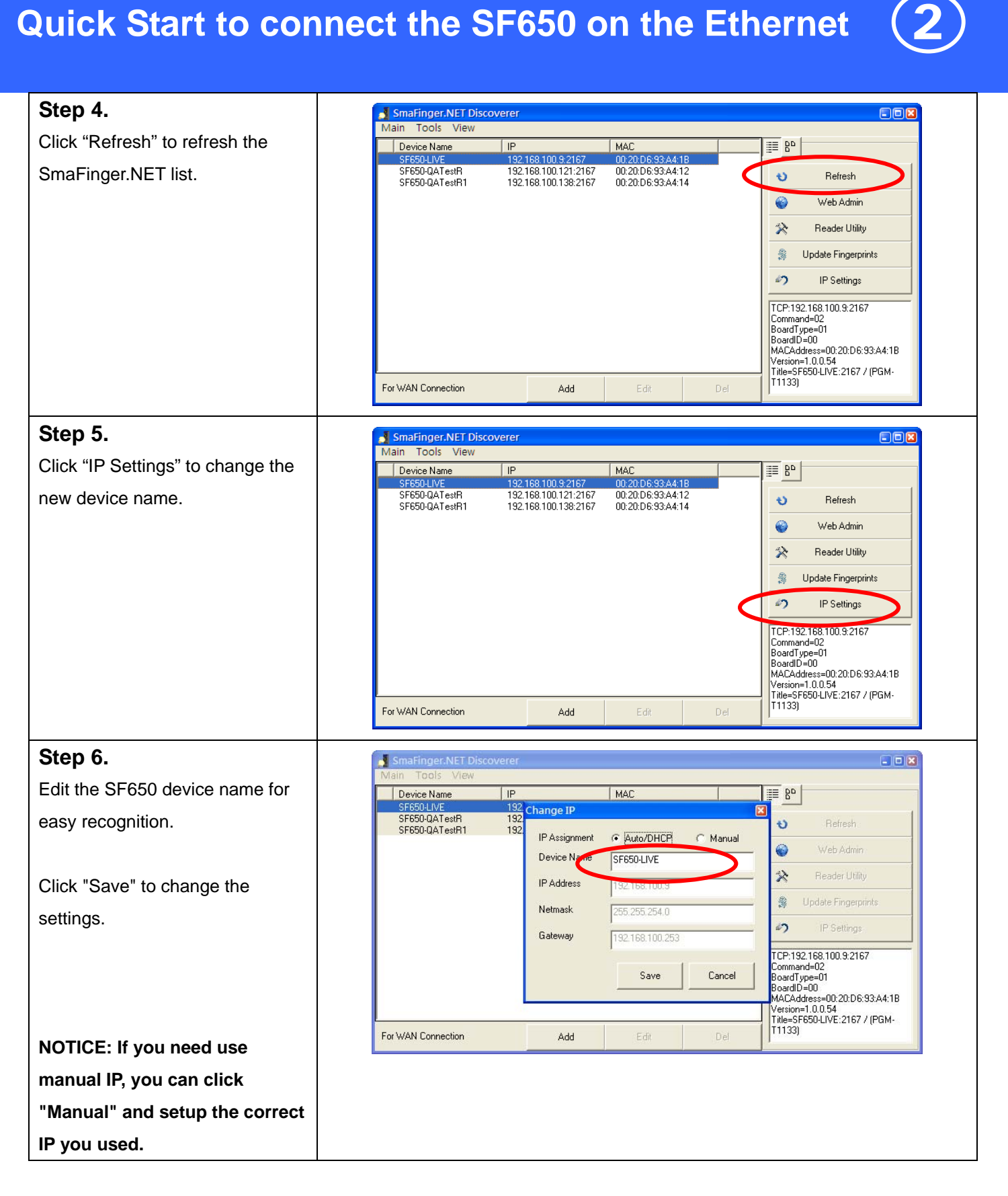

# **Control Device with Internet Browser**

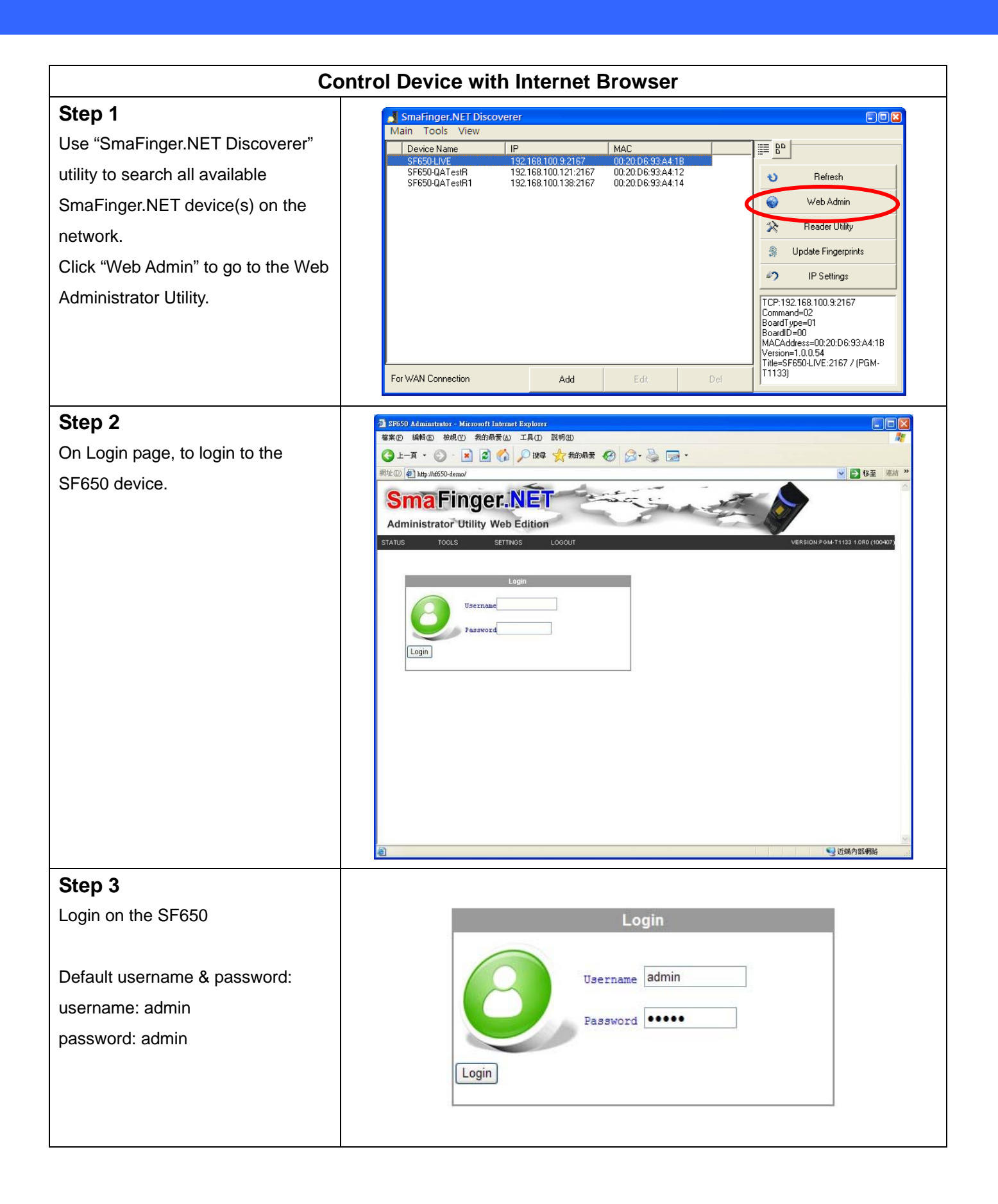

3

# **Add a new user and fingerprints with Internet**

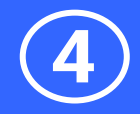

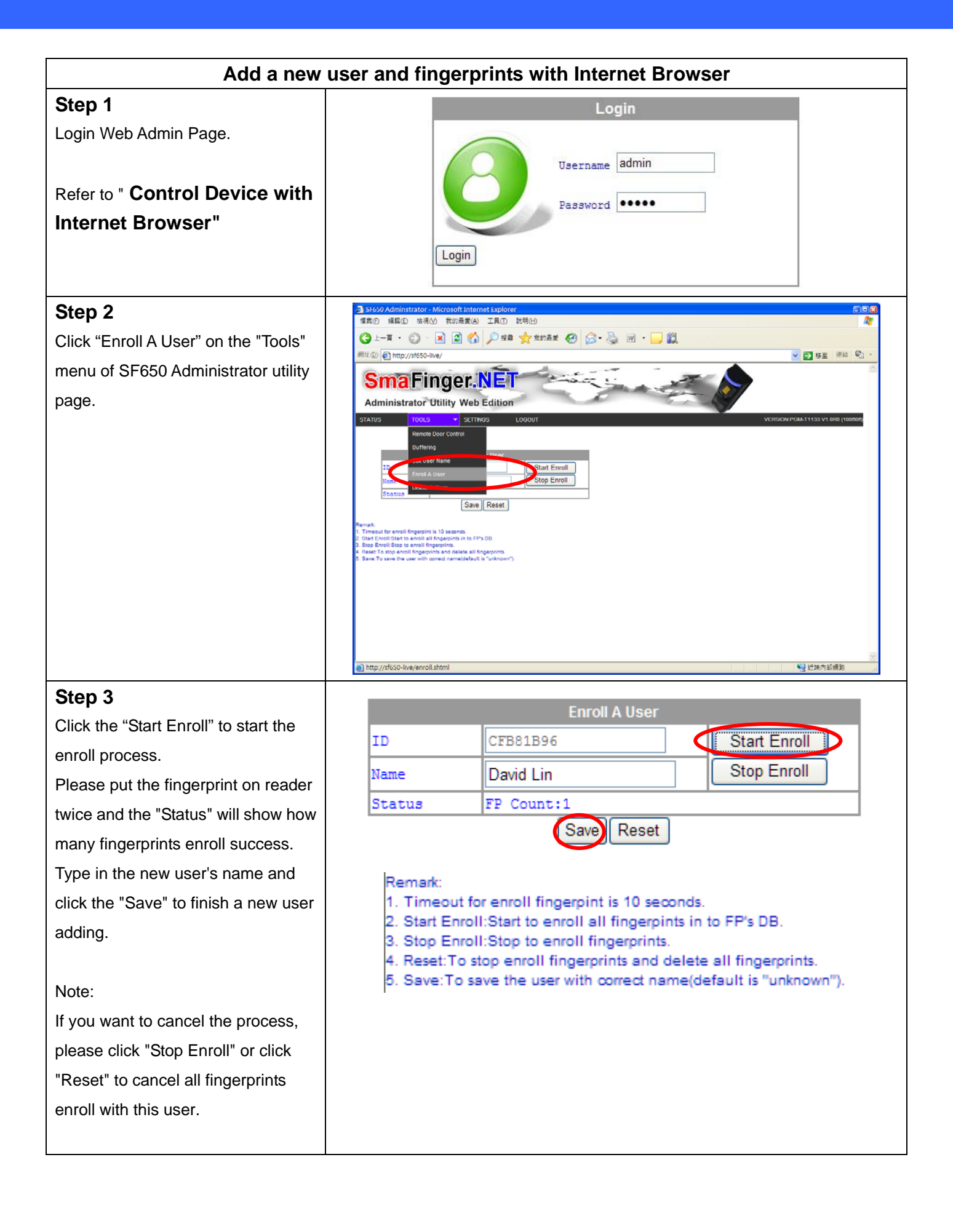

## **Setup time zone with Internet Browser**

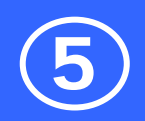

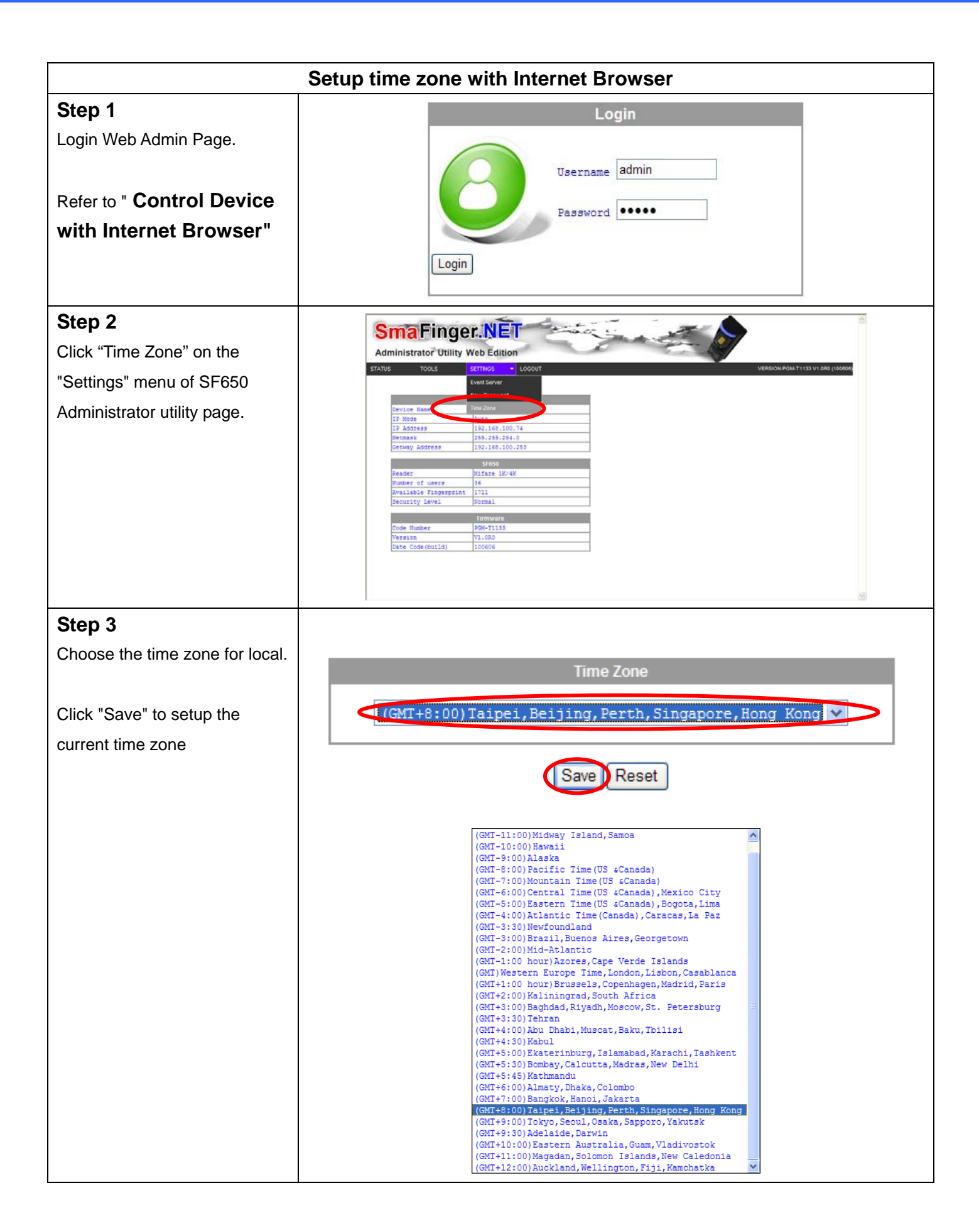

# **Remote Control the door lock with Internet**

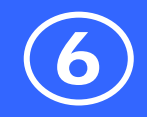

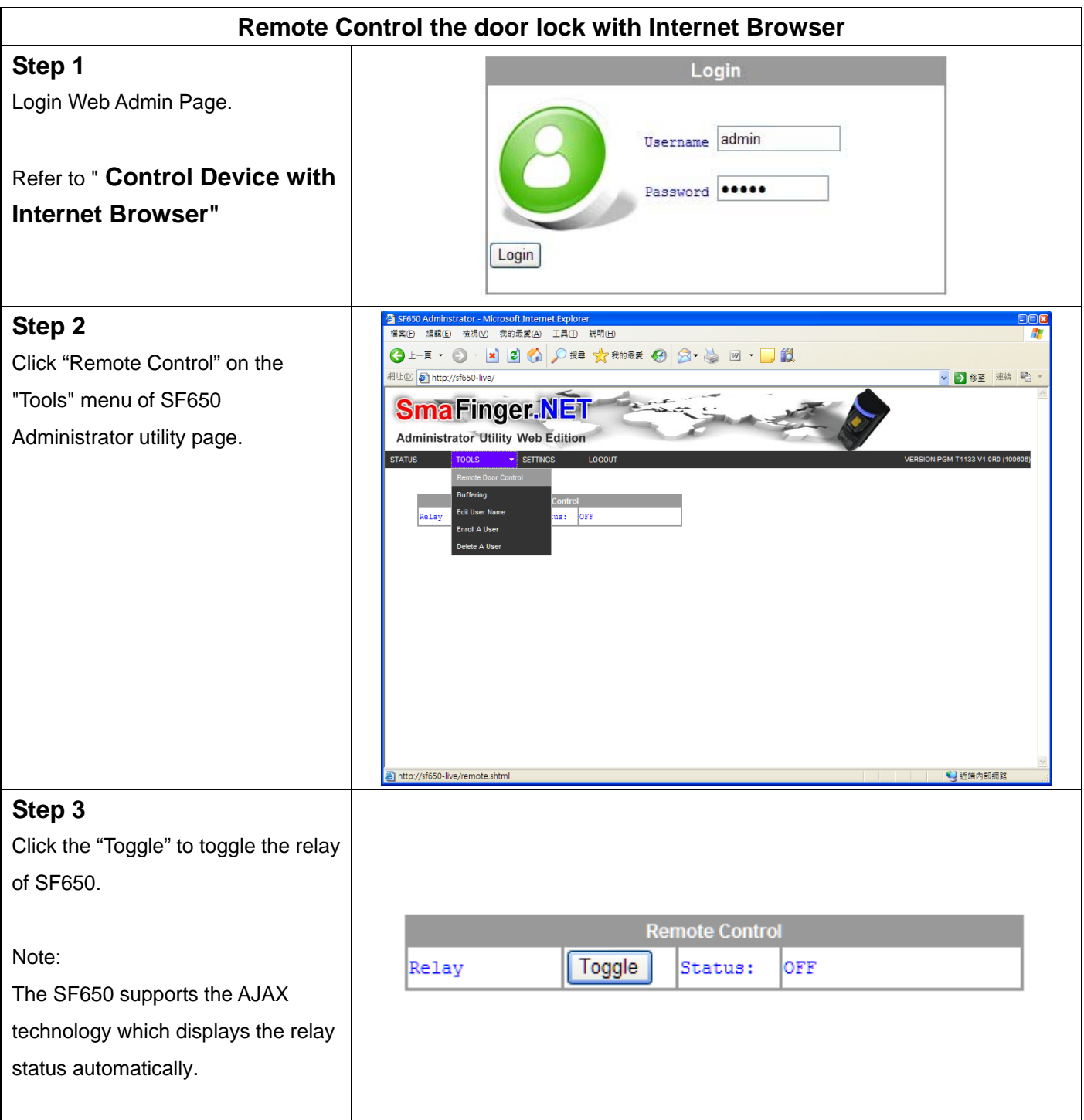

# **Configure the SF650 reader functions**

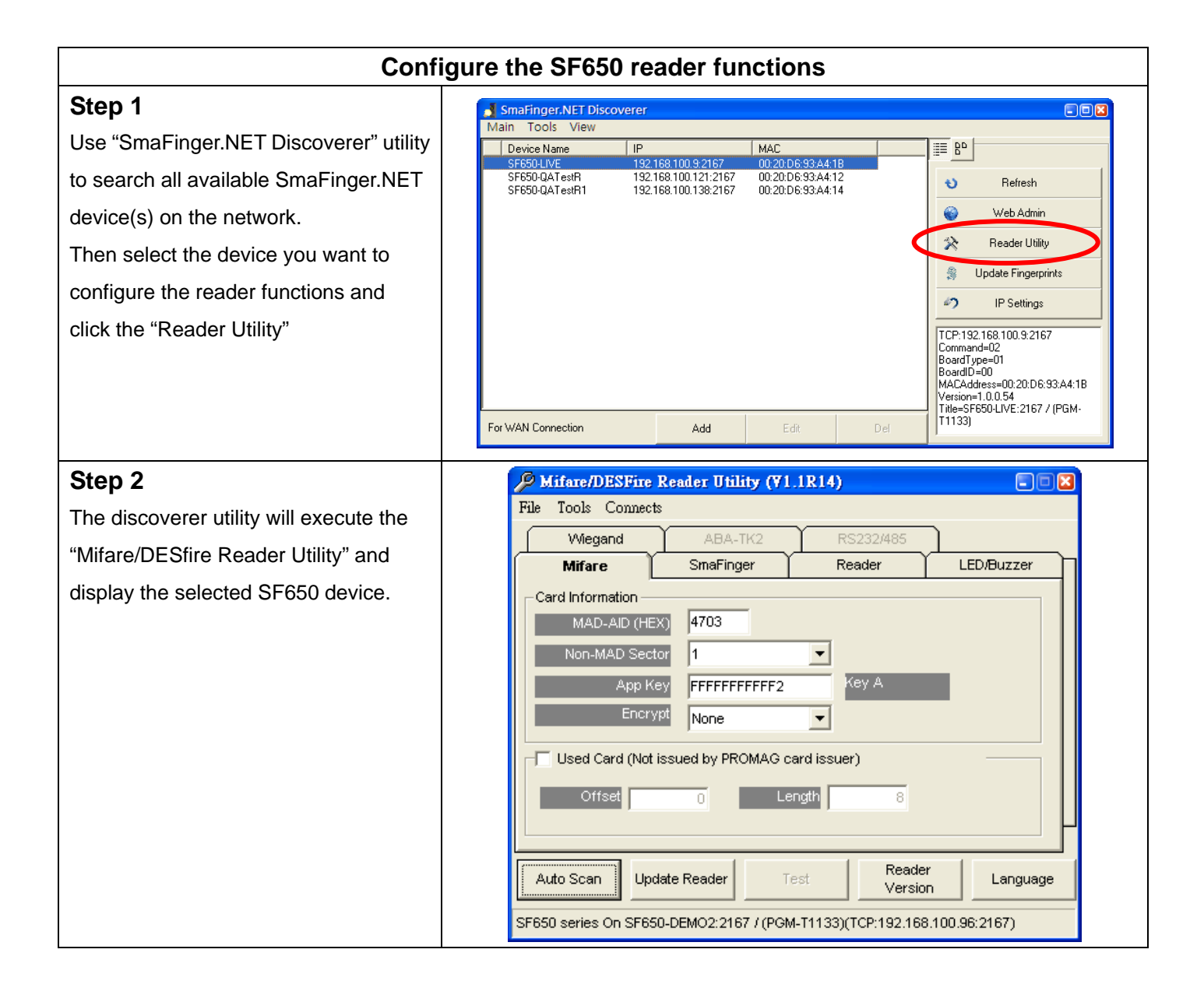

7

# **Trouble Shooting**

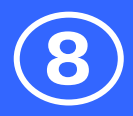

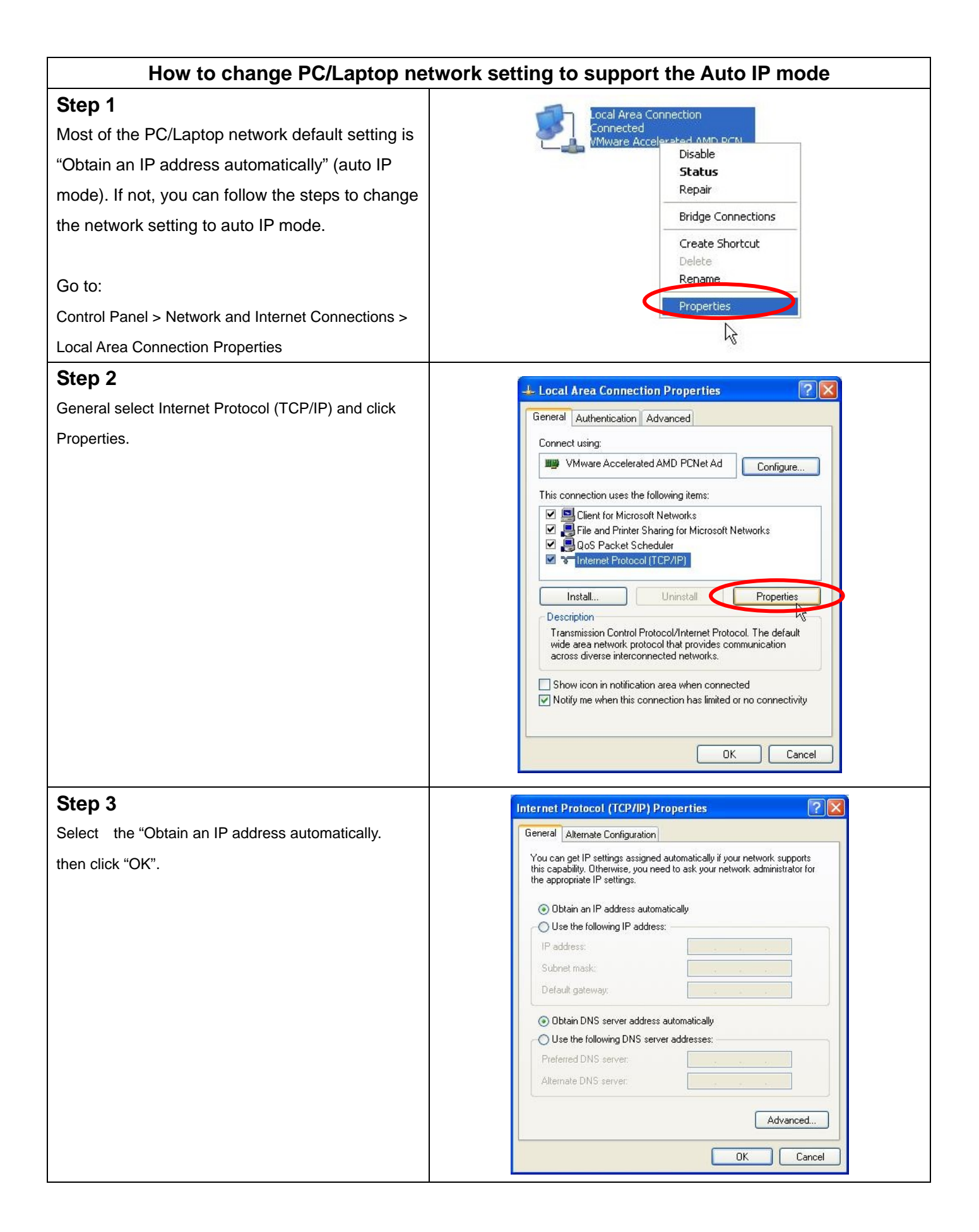

## **Trouble Shooting**

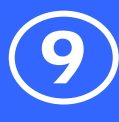

#### **Step 4**

Connect the SF650 to PC/Laptop via Ethernet cable then Power On the SF650.

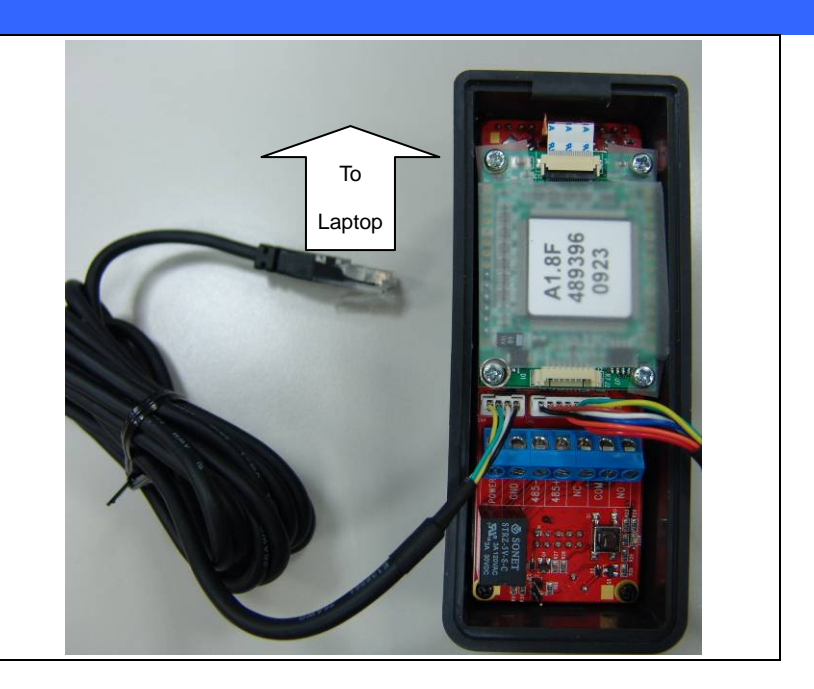

#### **How to go back to default settings**

When password is lost, forgotten or need to reset the device to the auto IP mode.

You can press the Reset-Key for 5 seconds, the SF650 will reset automatically and go back to default setting. The password is "admin" and IP mode will set to auto IP mode.

Some settings will remain the same when reset to default:

- 1. Device name
- 2. MAC address
- 3. Reader functions
- 4. Fingerprint Template database
- 5. User Data

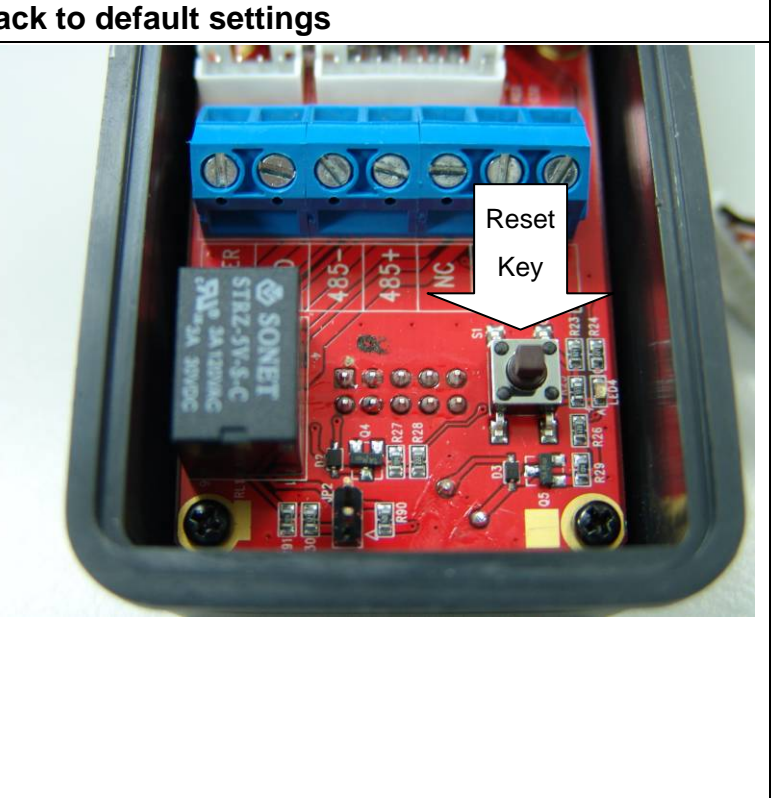

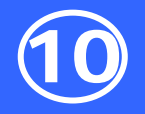

# Required Items

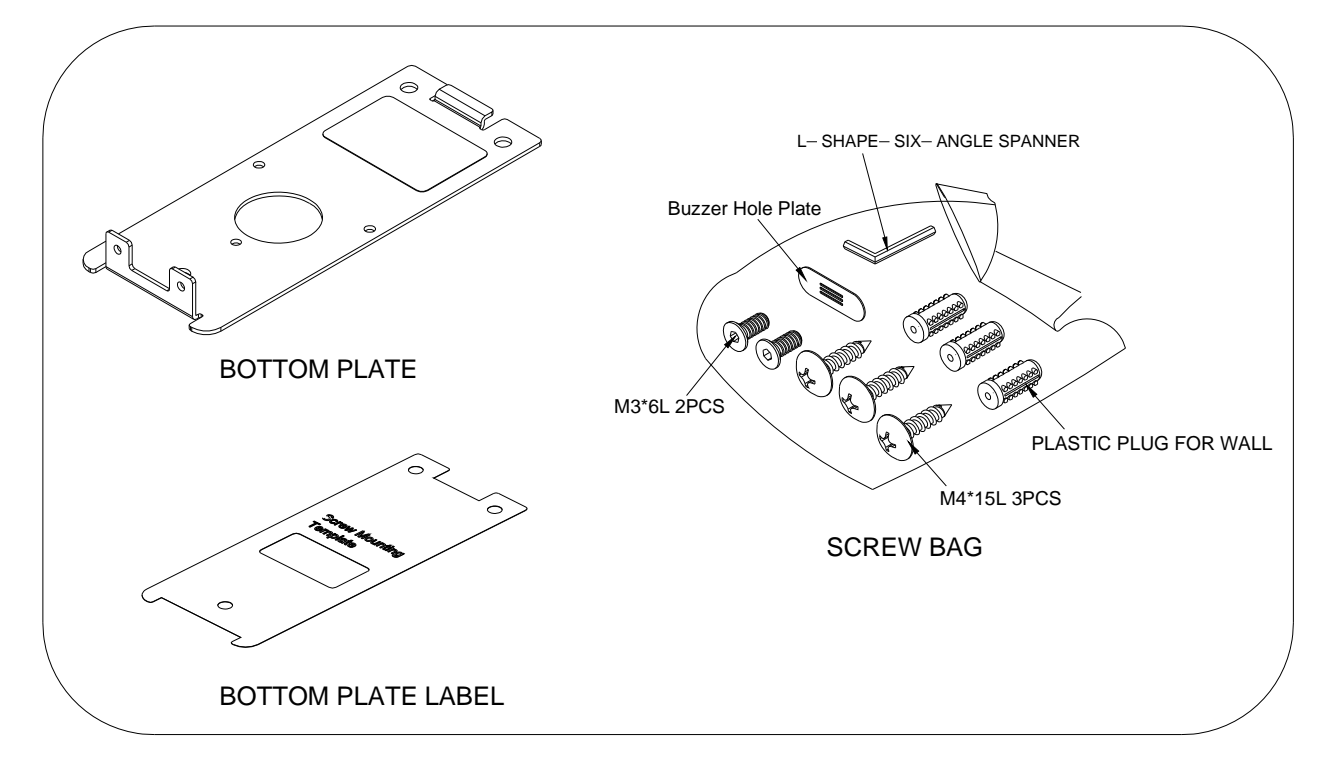

# Secure Mounting Installation

- Attach the bottom plate label on the target position. Drill the holes to match the bottom plate then fix SmaFinger reader. 1.
- After fixing SmaFinger with attached screws (using the L-shape spanner) ,apply screw cover plate for completion 2.

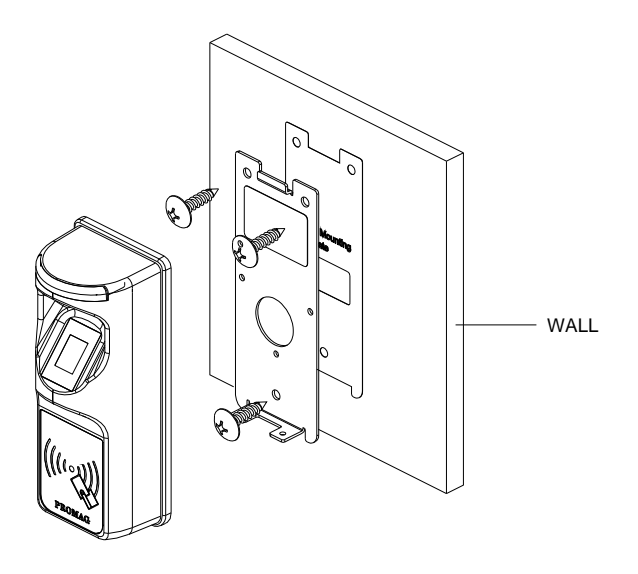

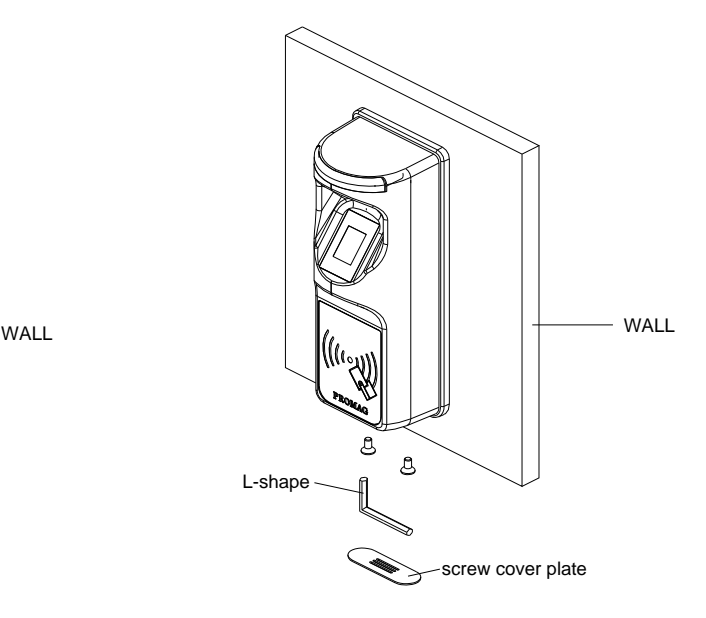

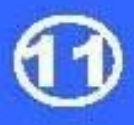

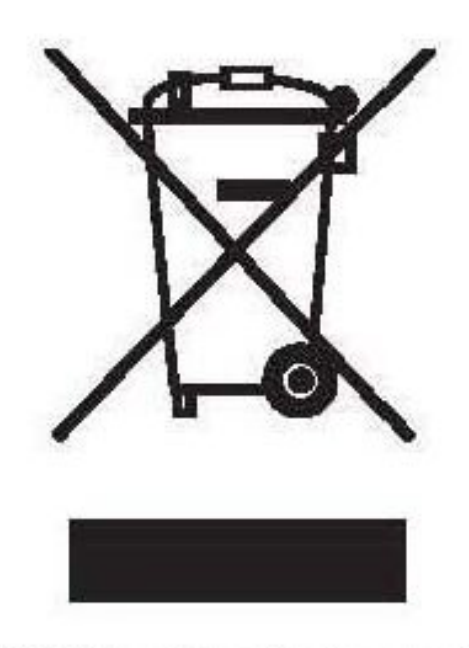

#### **CAUTION:**

The crossed out wheeled bin label that can be found on your product indicates that this product should not be disposed of via the normal household waste stream.

To prevent possible harm to the environment or human health please separate this product from other waste streams to en-sure that it can be recycled in an environmentally sound manner.

For more details on available collection facilities please contact your local government office or the retailer where you purchased this product.

This information only applies to customers in the European Union.

For other countries, please contact your local government to investigate the possibility of recycling your product.

### **FCC Warning Statement**

This device complies with Part 15 of the FCC Rules.

Operation is subject to the following two conditions:

(1) this device may not cause harmful interference, and

(2) this device must accept any interference received, including interference that may cause undesired operation.

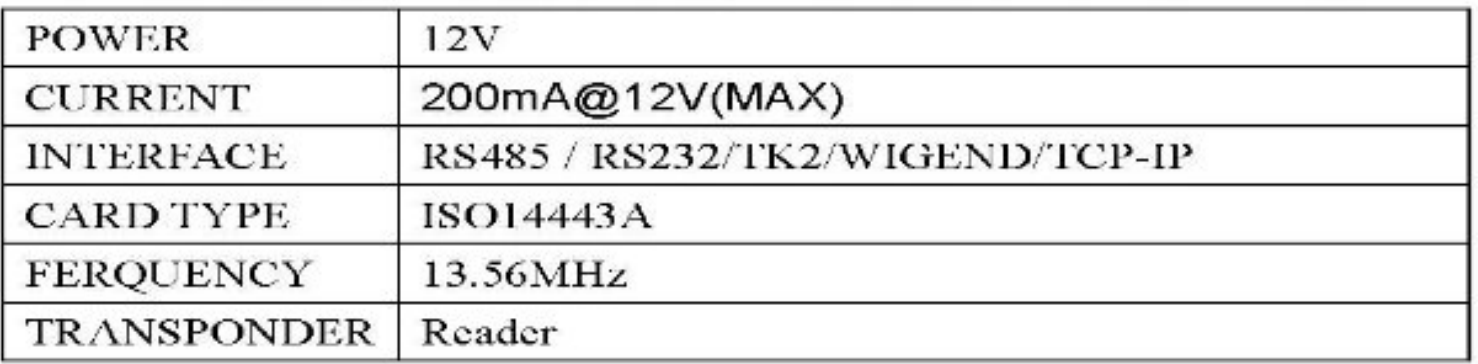

# **PROMAG®**

#### GIGA-TMS INC.

http://www.gigatms.com.tw

mailto: promag@gigatms.com.tw

 $: +886-2-26954214$ TEL

#### **FAX**  $: +886-2-26954213$

Office: 8F, No. 31, Lane 169, Kang-Ning St., Hsi-Chih, Taipei, Taiwan